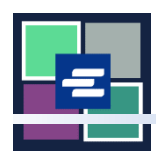

## **KC** 文本入口網站快速入門指南:提交保護令

此快速入門指南將向您介紹如何提交保護令文書工作以供 Clerk's Office 審查。

您必須登入您的入口網站帳戶以完成提交。需要立即注冊[?遵照此處的說明。](https://cdn.kingcounty.gov/-/media/king-county/depts/dja/portal-QSGs/create-account/QSG-CreateAccount_ChineseTraditional.pdf)

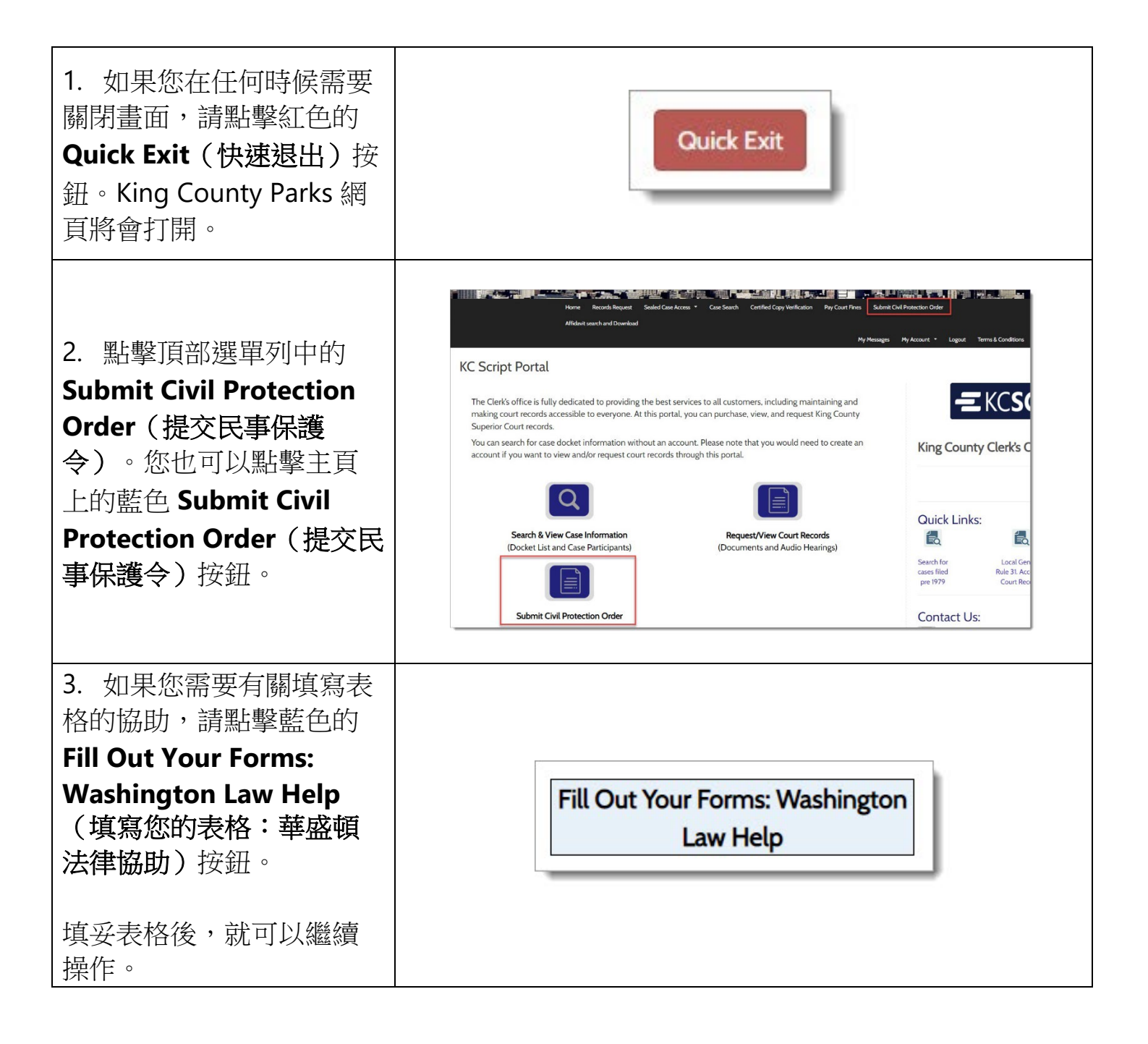

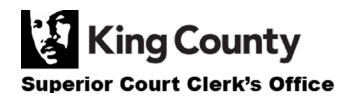

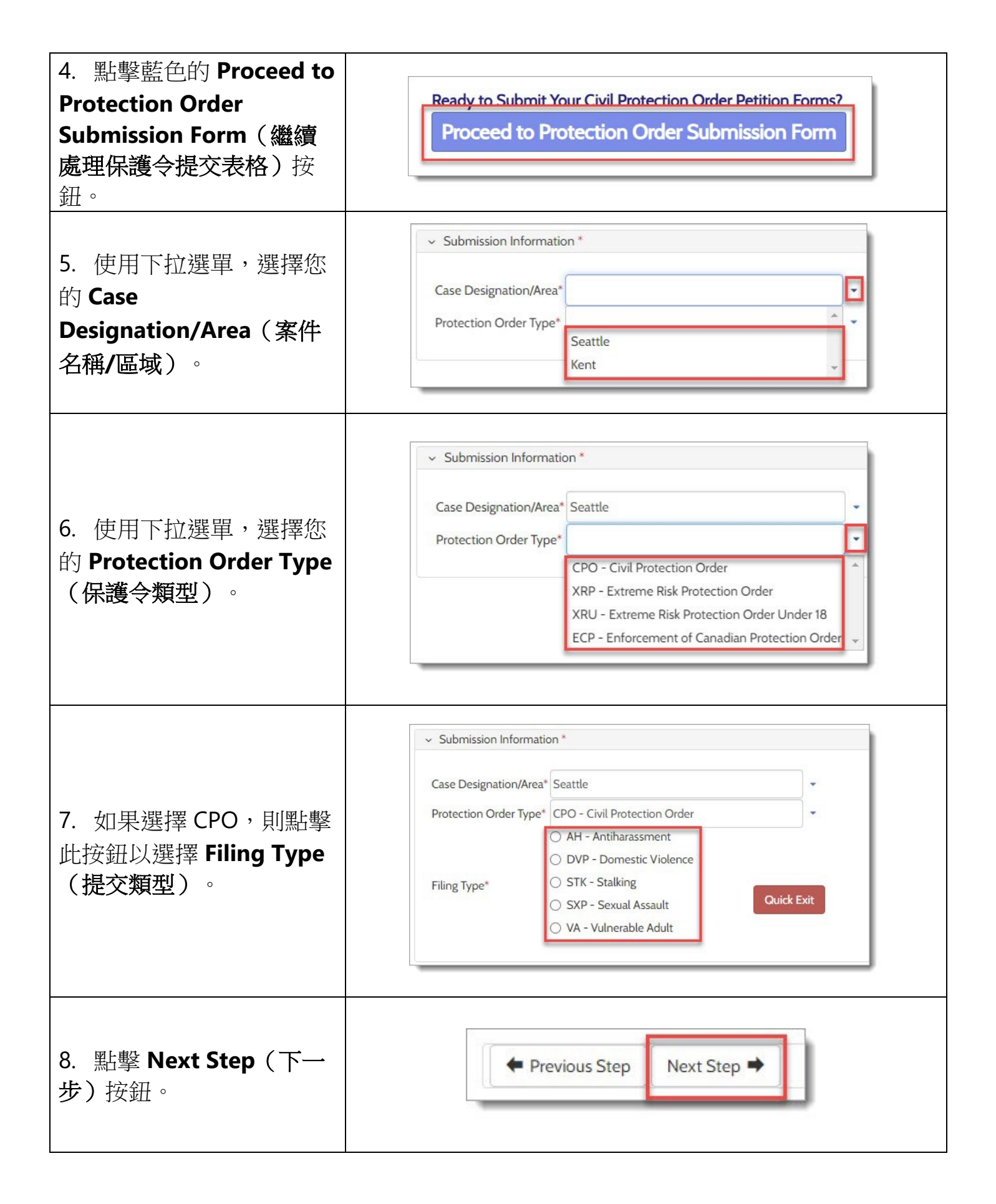

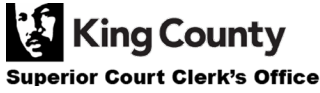

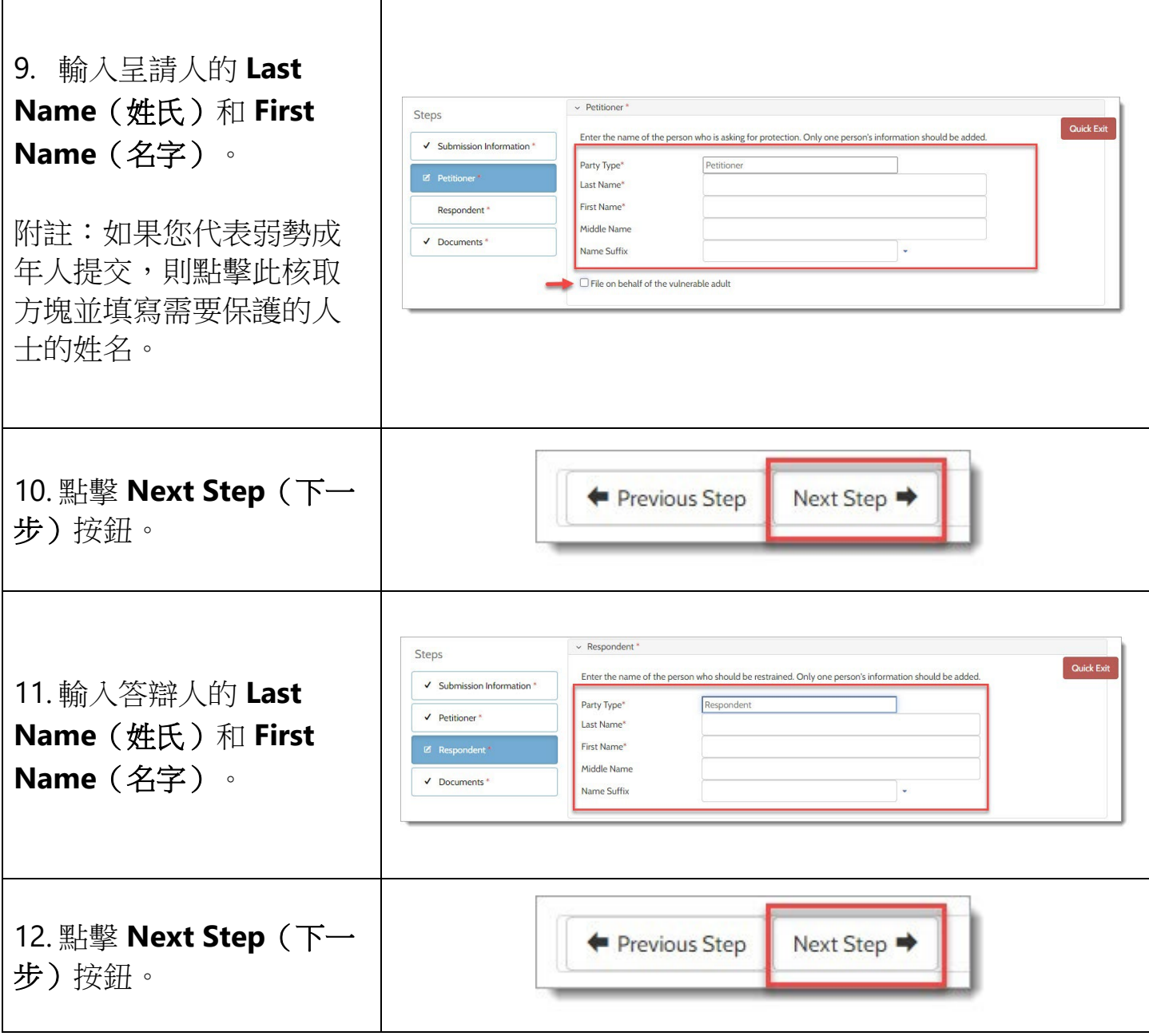

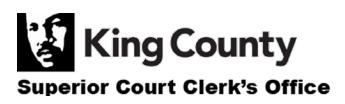

 $\mathsf I$ 

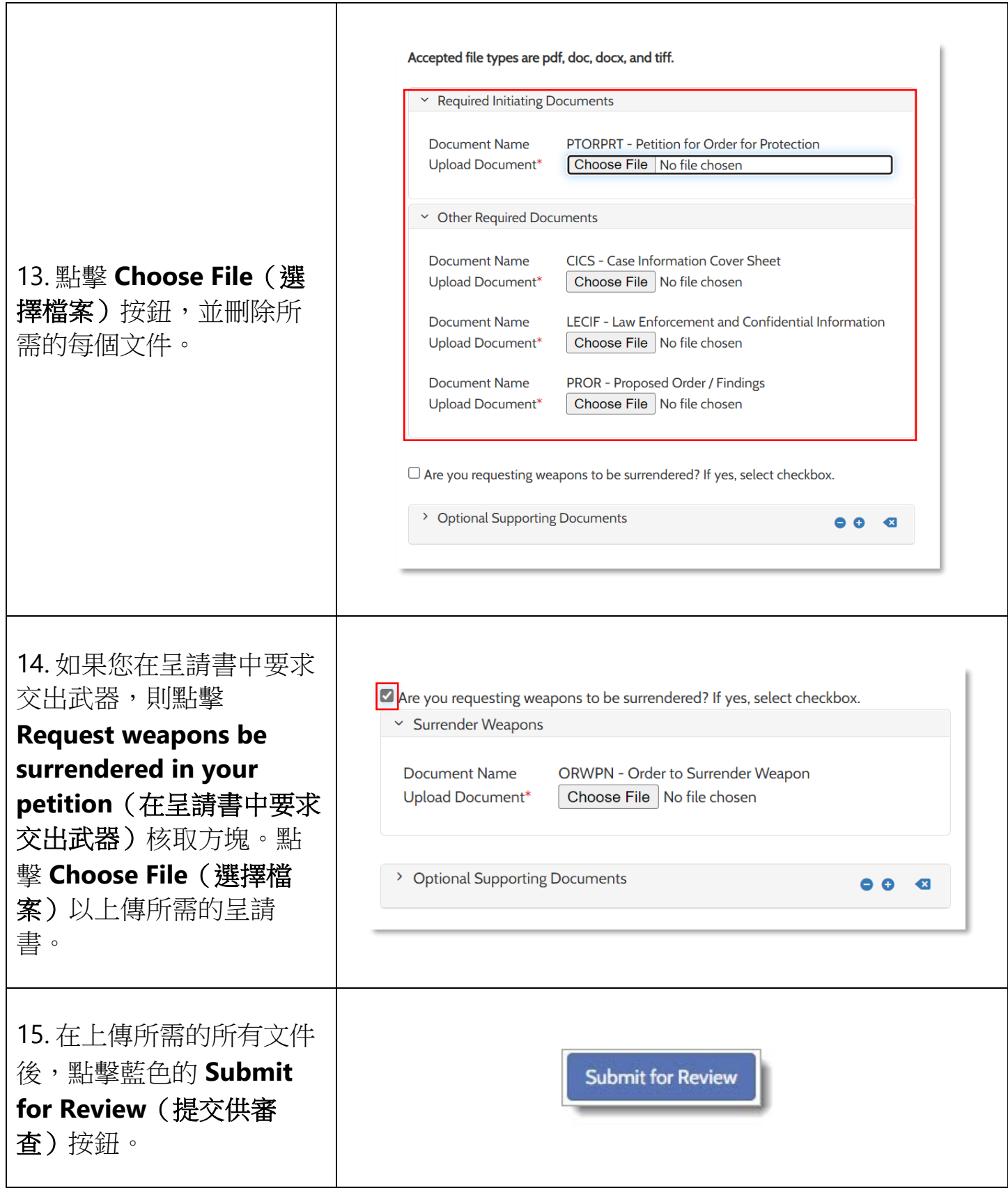

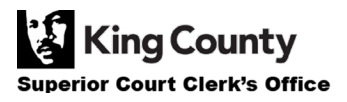

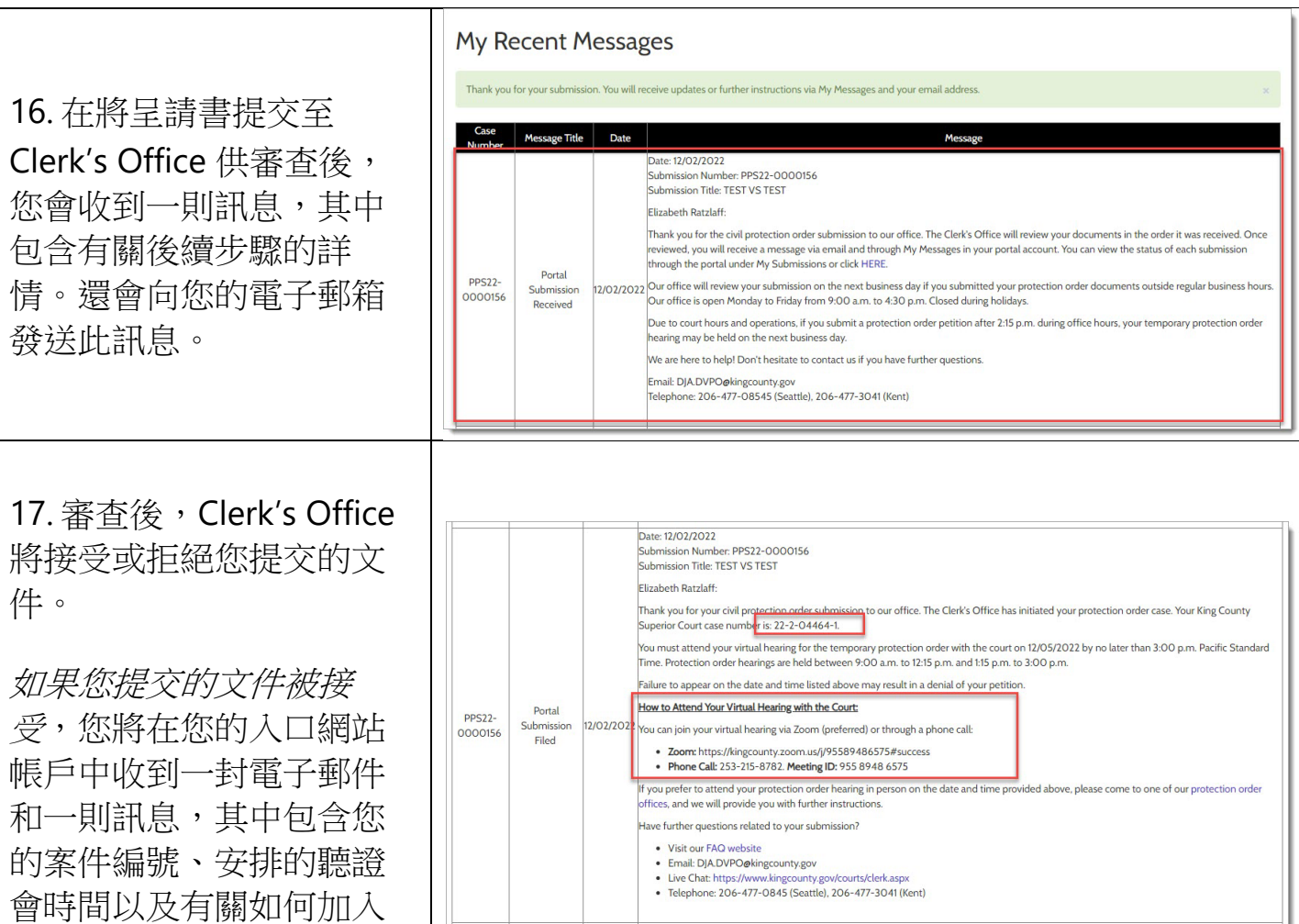

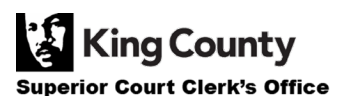

線上聽證會的資訊。

18. 如果您提交的文件遭拒 絕,您將在您的入口網站 帳戶中收到一封電子郵件 和一則訊息,其中包含有 關如何繼續操作的更多資 訊。點擊電子郵件或入口 網站訊息中的 **HERE**(此 處)連結,以查看您的提 交狀態並了解提交遭拒絕 的原因。

糾正錯誤後,您可隨時重 新提交您的文件。

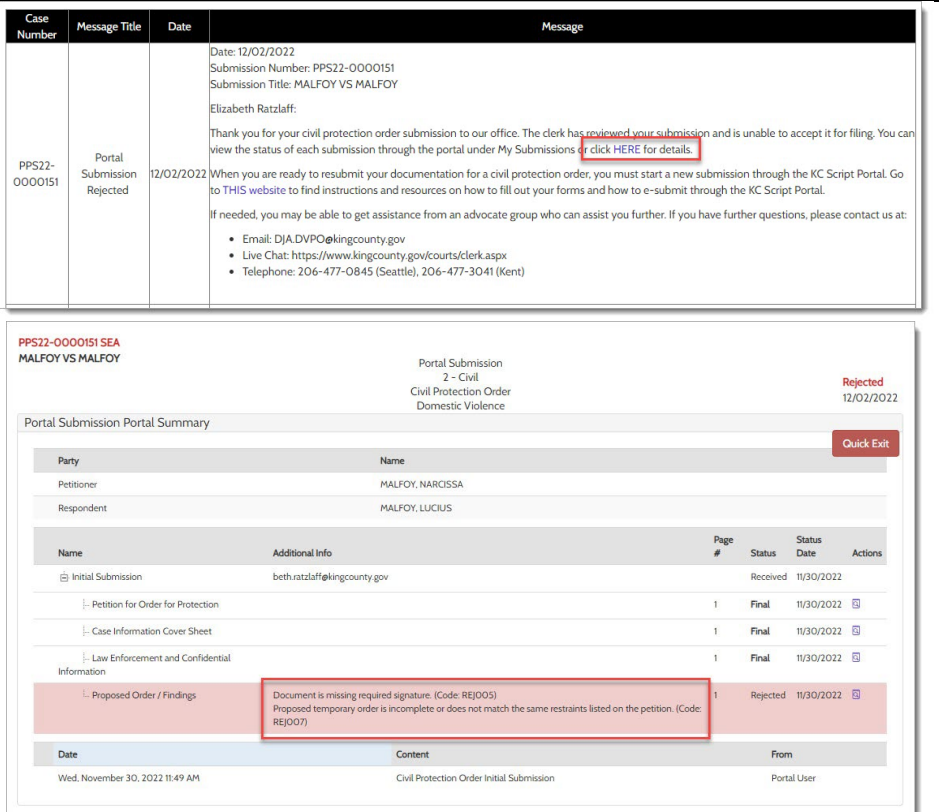

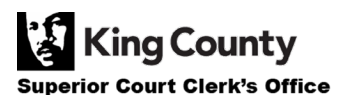